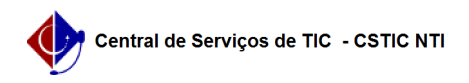

## [como fazer] Como retornar requisição ao setor anterior?

01/17/2022 19:30:47

## **FAQ Article Print**

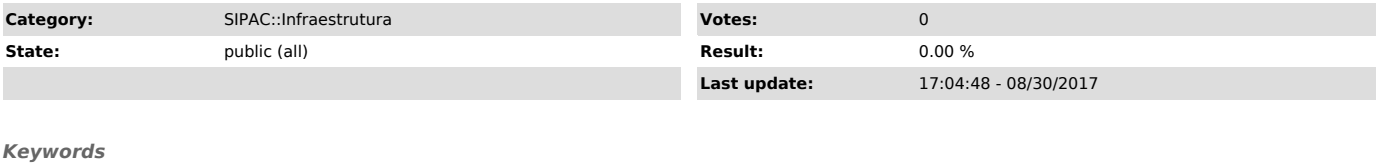

devolver retorno voltar completar solicitação requisição setor retomar pedido obra manutenção ambiente infraestrutura sipac

*Artigo (public)*

Procedimentos

Para retornar uma requisição ao setor anterior o usuário deve realizar os seguintes procedimentos:

Perfil: Gestor de Obras

1. Clicar na aba Requisições e menu Retornar Requisição ao Setor Anterior conforme imagem abaixo:

2. O sistema exibirá a tela de Buscar Requisições. Preencha os filtros, caso necessário, e então clique no botão consultar.

3. O sistema exibirá a listagem com todas as requisições recebidas. Clique no botão "Retornar Requisição ao Setor Anterior", conforme imagem abaixo.

4. O sistema exibirá a tela de "Retornar Requisição ao Setor Anterior". Preencha o campo "Justificativa" e clique no botão "Retornar", conforme imagem abaixo.

5. O sistema retornará a tela do passo 01 e exibirá mensagem de sucesso.